# **Mid-Market Comps**  Sample Report

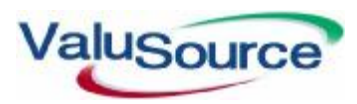

800.825.8763 • 719.548.4900 Fax: 719.548.4479 sales@valusourcesoftware.com www.valusourcesoftware.com

# Mid-Market Comps

ValuSource's Mid-Market Comps database contains statistics on over 6,000 transactions compiled by Practitioners Publishing Company involving privately-held and publicly-held mid-market businesses. For each transaction, Mid-Market Comps provides the actual sales price, annual revenues, net earnings, total assets, stockholders' equity, four valuation ratios, and more. Mid-Market Comps can analyze selected data by plotting a graph, calculating a regression line and its R squared, as well as providing other important statistics. Transactions can be searched using up to ten parameters.

## Using Mid-Market Comps

Mid-Market Comps allows you to:

- ß View, print, and analyze Mid-Market Comps data.
- Export Mid-Market Comps data to Microsoft® Excel.
- **Download Mid-Market Comps data into ValuSource applications.**

You start from the Mid-Market Comps Main Window (see diagram below).

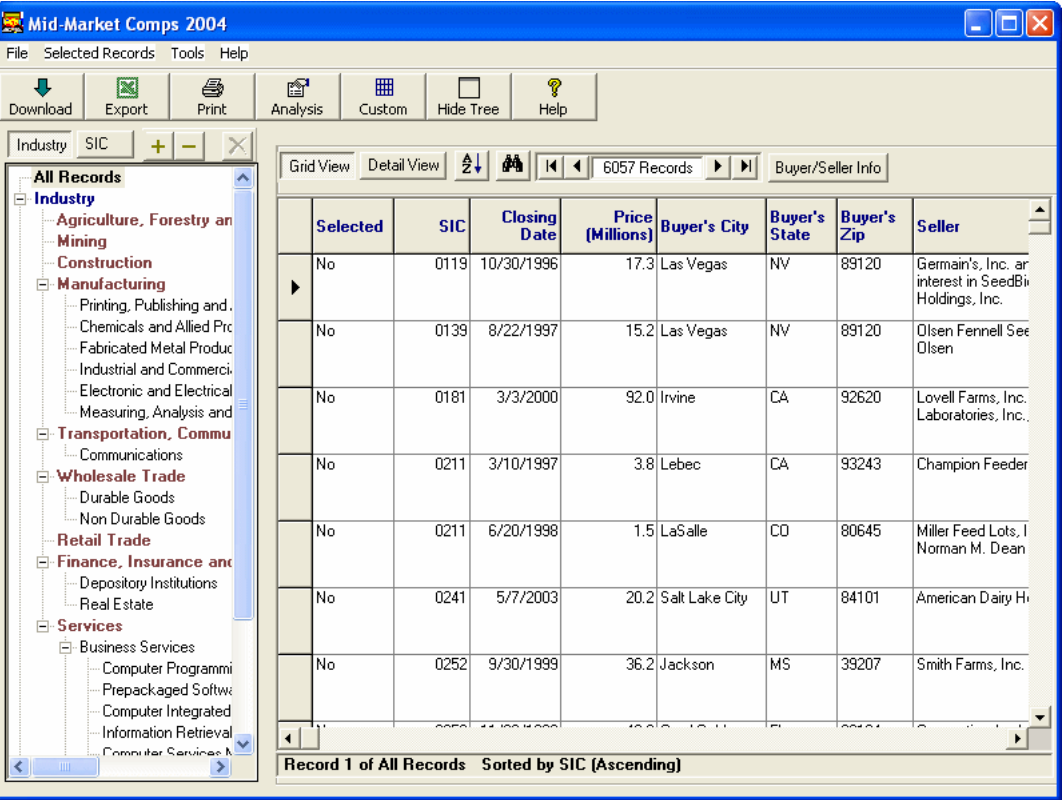

#### **Mid-Market Comps Main Window**

### Selecting an Industry

Mid-Market Comps defines industries by both the North American Industrial Classification System (NAICS) and Standard Industrial Classification (SIC) codes. Mid-Market Comps provides two ways to select an industry. You can start from an industry group (for example, Retail Trade), or you can sort the industries by SIC code.

### Slicing the Data

Mid-Market Comps allows you to screen transactions by up to ten criteria. You can save the transactions that meet your criteria to a named group for easy reuse.

## Selecting Comparable Transactions

Mid-Market Comps makes it easy to select comparable transactions. You can create multiple groups of transactions for different valuation scenarios.

## Analyzing Mid-Market Comps Data

Mid-Market Comps can analyze any group of transactions that you select. The analysis includes statistics on thirteen transaction parameters, and charts of six sales ratios. Examples follow.

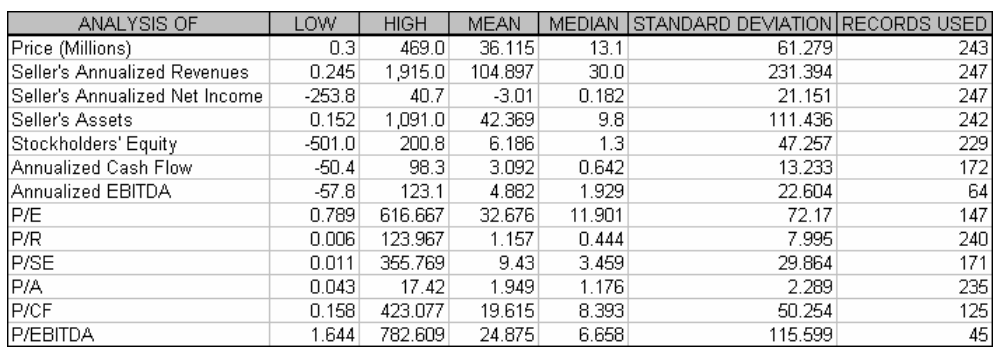

#### **Transaction Statistics**

#### **Price to Annualized Revenues**

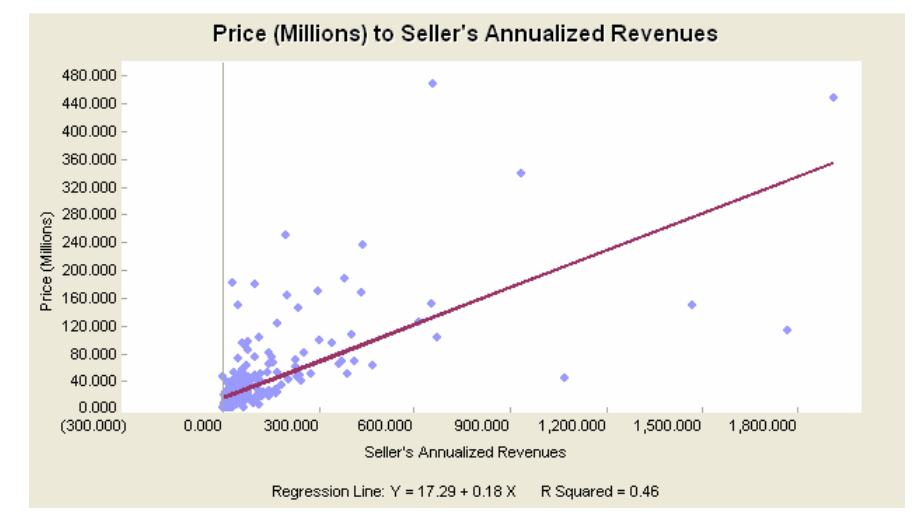

# Using Mid-Market Comps Data in ValuSource Applications

You can download Mid-Market Comps data into ValuSource applications, including ValuSource Pro and Express Business Valuation. The downloaded data automatically appears in the correct lines on the appropriate schedules. In the following example, the price to revenue  $(P/R)$  multiple was downloaded from Mid-Market Comps.

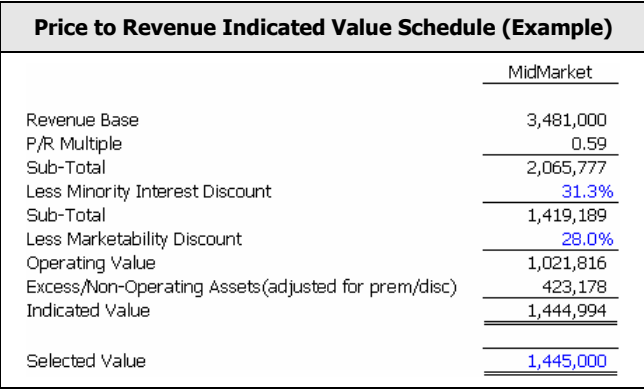

## Exporting Mid-Market Comps Data to Excel

You can export Mid-Market Comps data to an Excel workbook. You can export a single transaction or a group of transactions. An example follows.

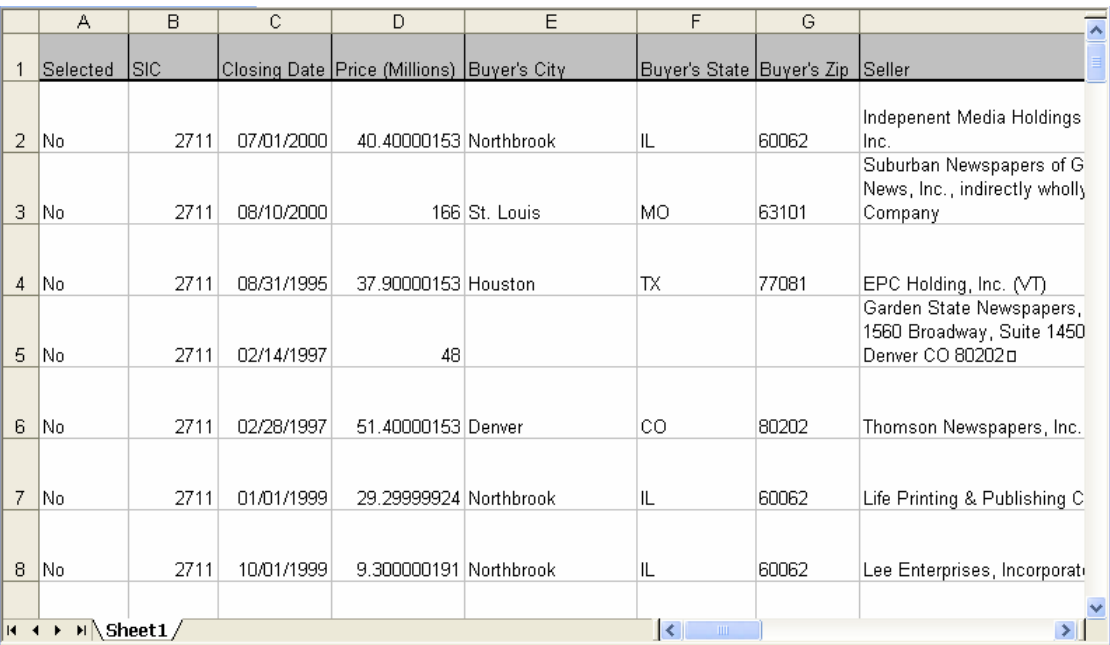

#### **Export of Current Data View**